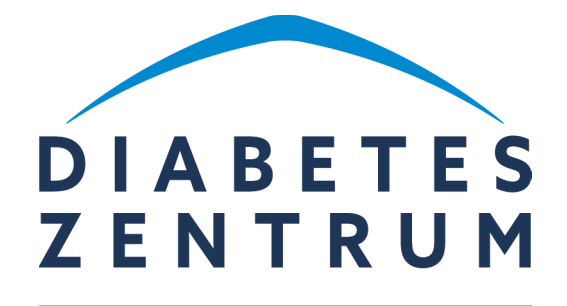

MERGENTHEIM

# Fernsehen & Internet/WLAN

gültig ab 1. April 2024

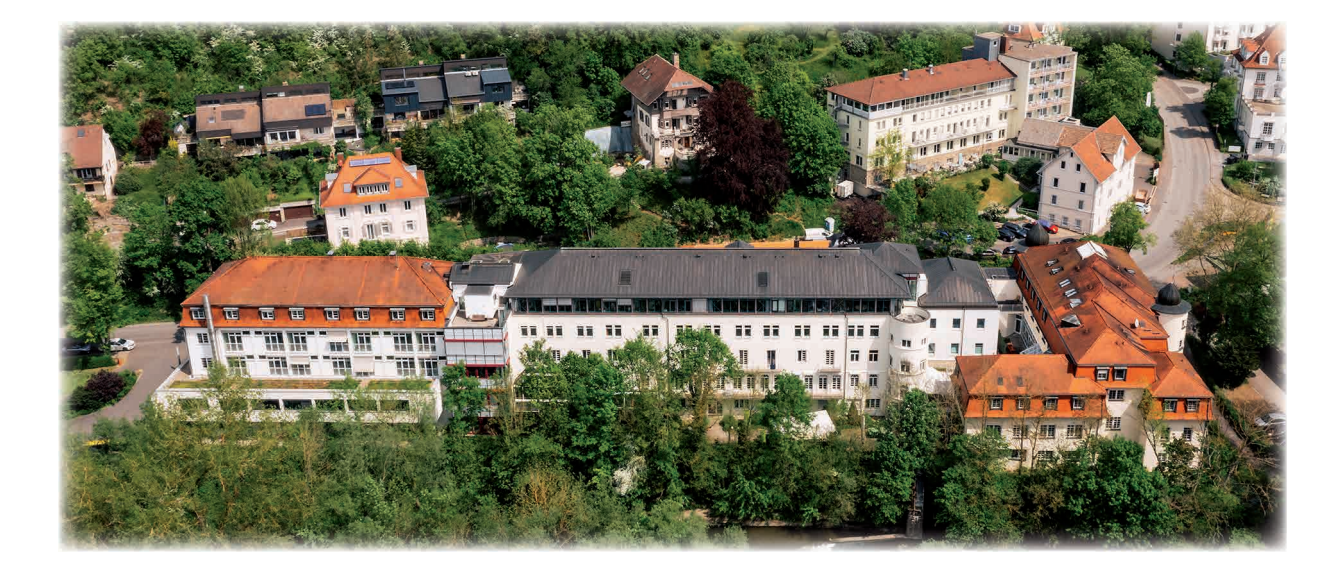

## Fernsehen

**WLAN** 

Die Patientenzimmer sind mit Farbfernsehern ausgestattet. Die Nutzung ist kostenfrei.

Den Fernseher können Sie direkt über die Fernbedienung einschalten.

Ihnen steht ein WLAN-Zugang (Funk-Internet) zur Verfügung, sofern Sie ein WLAN-fähiges Gerät einsetzen.

Die WLAN-Anmelde-Tickets erhalten Sie an der Anmeldung.

### Kopfhörer

- In den Mehrbettzimmern können Sie den Ton nur mit dem Kopfhörer empfangen, um Ihre Zimmernachbarin/Ihren Zimmernachbarn nicht zu stören.
- Ein Kopfhörer ist für 2,50 € an der Anmeldung erhältlich.
- Der Kopfhörerstecker muss in die Buchse an der Wand eingesteckt werden.

#### **WLAN**

24-Stunden-Ticket 3,00 €

#### Aufenthalts-Ticket (Flatrate) 15,00 €

Gilt für den gesamten Aufenthalt. Sollten Sie sich weniger als drei Tage bei uns befinden (z. B. bei einer Verlegung), werden Ihnen die 15,00 Euro erstattet.

Leih-Notebook inkl. WLAN-Ticket 50,00 €

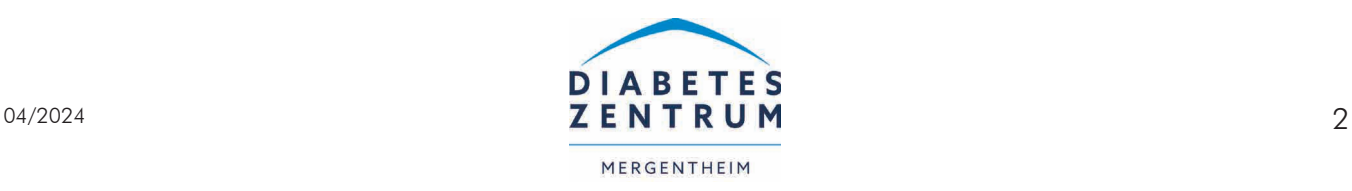

# E-Learning-Plattform

Auf der klinikinternen E-Learning-Plattform finden Sie verschiedene Informationen, Videos, Broschüren und Anleitungen rund um den Klinikaufenthalt, Diabetes sowie verschiedene Therapiemöglichkeiten.

Diese Plattform ist ausschließlich über das Klinik-WLAN aufrufbar. Sie können sich zur Nutzung der E-Learning-Plattform kostenlos in das WLAN

#### "Diabetes Zentrum"

einwählen.

Öffnet sich die türkise Netzwerkverbindungsseite (unten links) können Sie aus den "Freien Links" das "DZM-E-Learning" auswählen.

Sollte sich diese Seite nicht öffnen, geben Sie in Ihrem Browser den Weblink

"elearning.diabetes-zentrum.de" ein.

Eine andere Möglichkeit die E-Learning-Plattform aufzurufen, ist der QR-Code (unten). Scannen Sie diesen QR-Code und Sie gelangen direkt auf die E-Learning-Plattform.

Vorab müssen Sie ebenfalls das WLAN der Klinik ausgewählt und die Mobilen Daten deaktiviert haben.

Über folgende Anmeldedaten können Sie sich auf der E-Learning-Plattform einloggen:

Nutzername: Patient Passwort: PatientDK2018

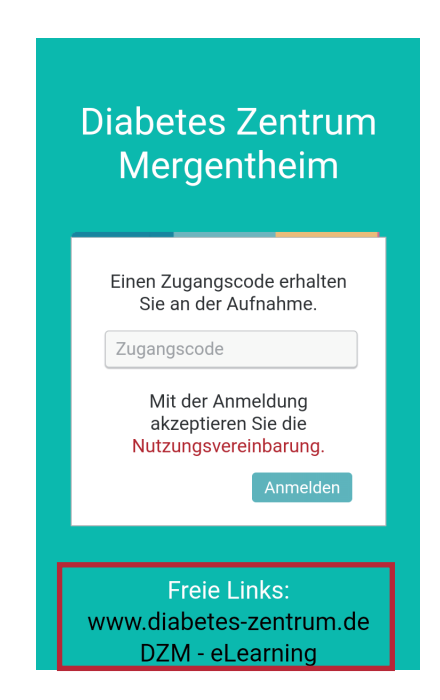

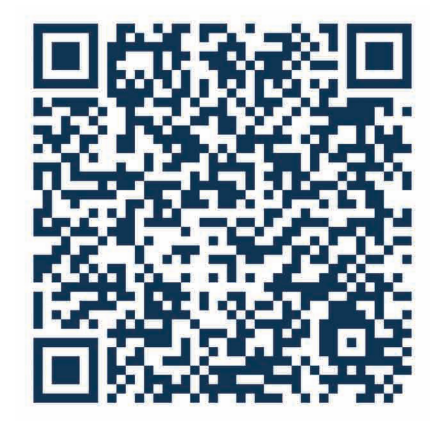

Unter "Freie Links"

- "DZM-E-Learning" auswählen.
- Sie werden automatisch mit der E-Learning-Plattform verbunden.

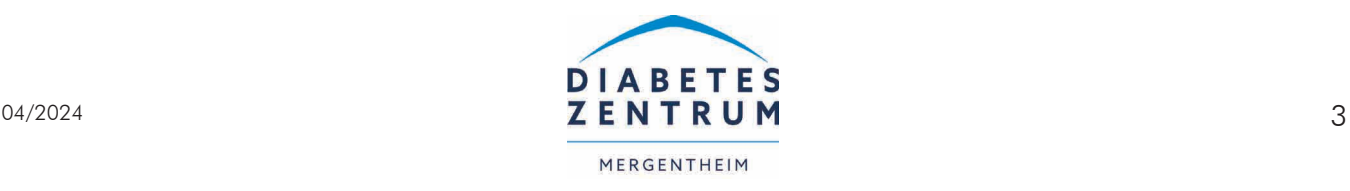